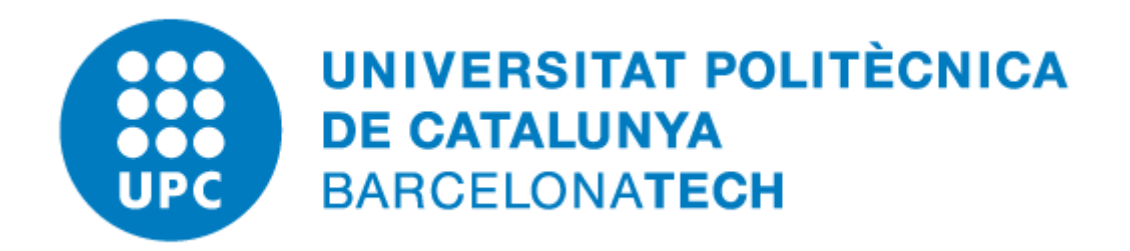

## **Com obrir tots els documents ofimàtics amb el LibreOffice**

## **Índex de continguts**

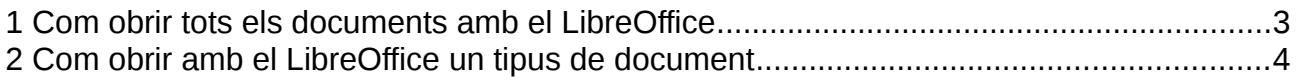

## <span id="page-2-0"></span>**1 Com obrir tots els documents amb el LibreOffice**

En instal·lar el LibreOffice, per defecte, només el configura usar-lo directament en obrir un arxiu dels formats oberts (\*.odt, .ods, .odp), però, si volem podem configurar-lo per obrir tots els documents, fins i tot els que han estat creats en format del Microsoft Office (\*.doc, \*.docx, \*.xls, \*.xlsx, \*.ppt, \*.pptx, etc.).

Per configurar-lo cal anar a «Tauler de control → Programes per defecte → Defineix els programes per defecte» i, quan mostri el llistat de programes disponibles, seleccionar el «LibreOffice» a l'esquerra i prémer el botó «Defineix com a programa per defecte»:

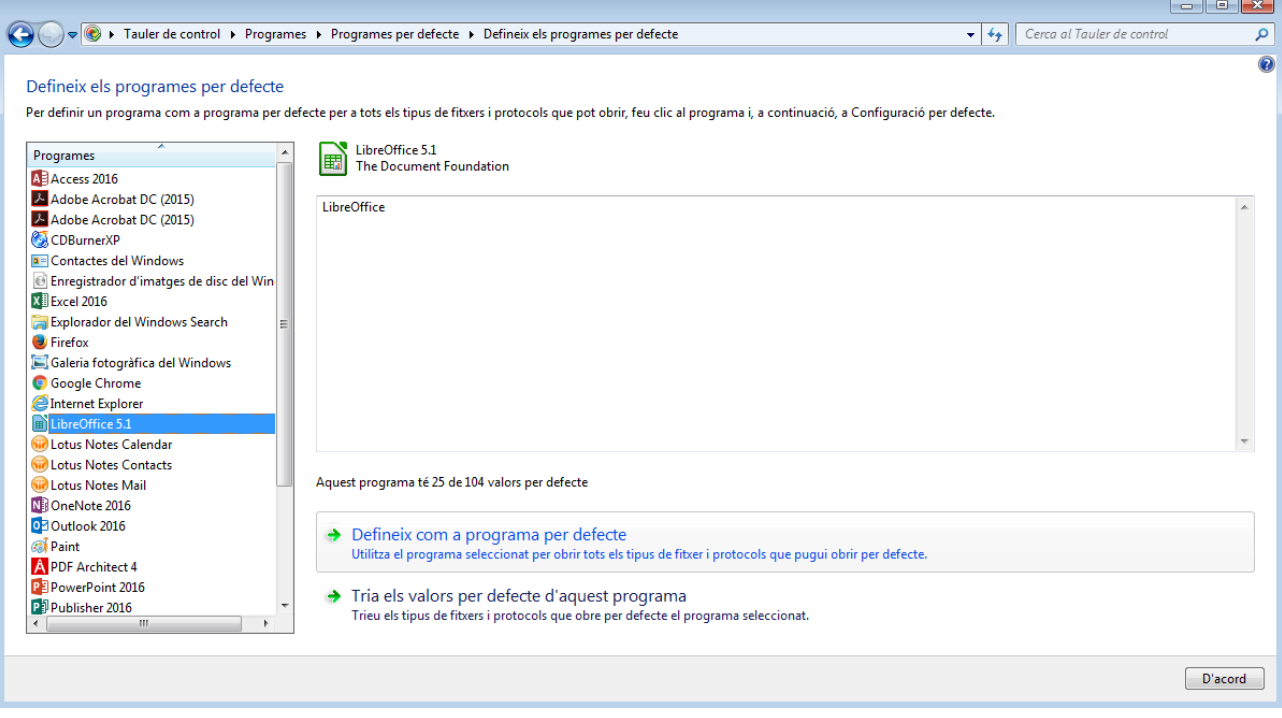

## <span id="page-3-0"></span>**2 Com obrir amb el LibreOffice un tipus de document**

Alternativament a canviar el programa que s'usen per a tots els documents ofimàtics (ja siguin textos, fulls de càlcul o presentacions), podem triar canviar el programa per un tipus de document concret, per exemple, un full de càlcul d'Excel.

Per fer-ho, cal seleccionar l'arxiu, prémer el botó dret i seleccionar l'opció «Obre amb» → «Tria el programa per defecte»:

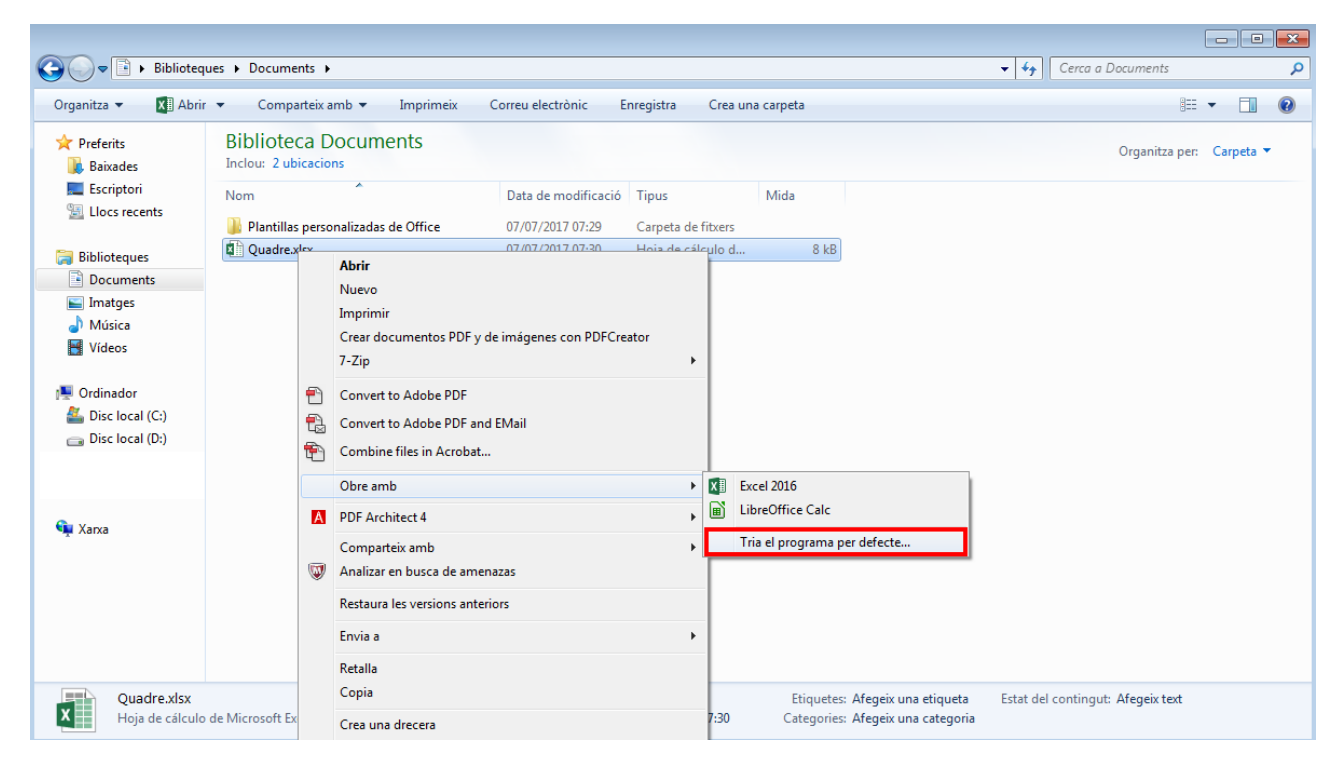

Aleshores, cal seleccionar «LibreOffice Calc» i l'opció final d'«Utilitza sempre aquest programa per obrir aquest tipus de fitxer»:

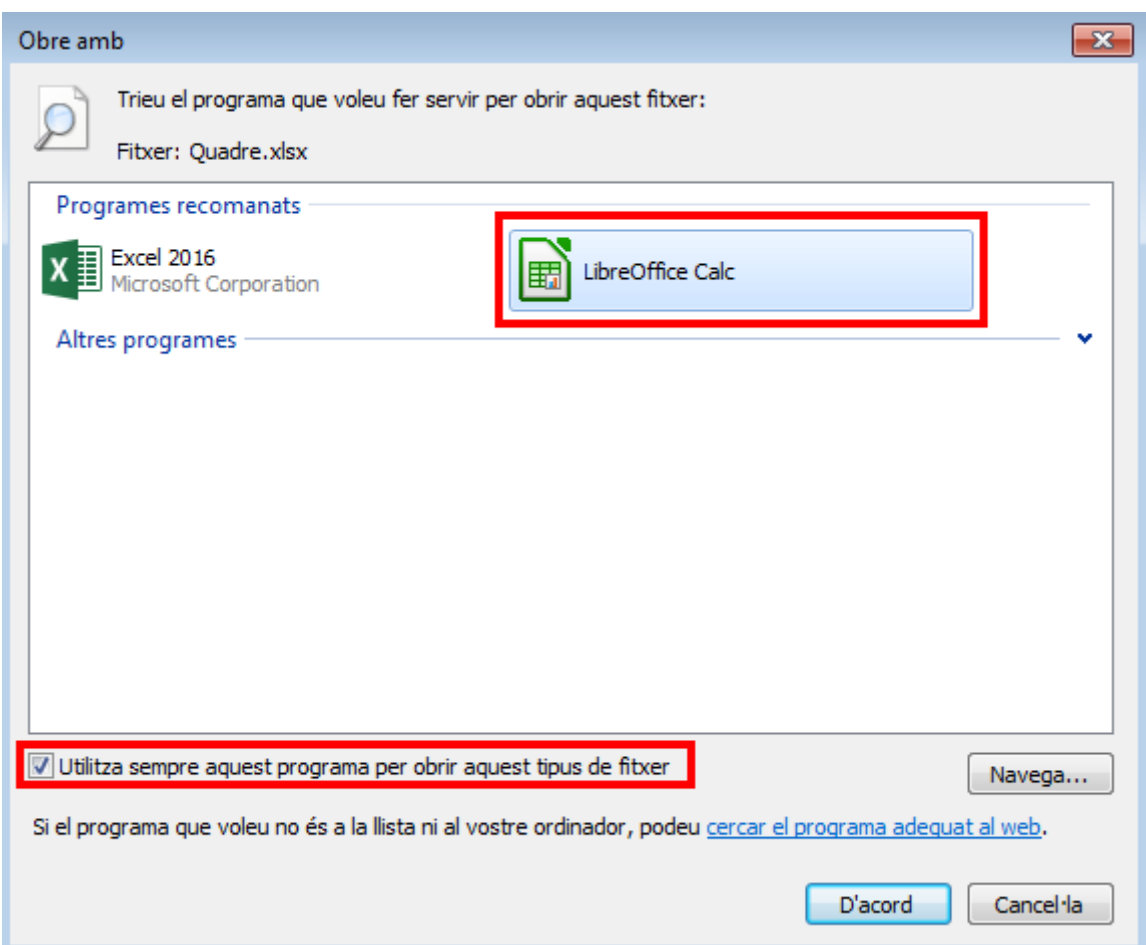

Un cop premem «D'acord», tots els fitxers amb extensió «\*.xlsx» els obrirà amb el programa del LibreOffice per als fulls de càlcul (LibreOffice Calc).